# Guided Tour

*ChantDigger* is a program that gives basic material for the analysis of plain chant. The database contains about 2200 chants being the repertory of proprium chants in the Gregorian, Old Roman and Milanese (Ambrosian) repertory. The data are taken from (in bold are given the abbreviations used in the program):

**AntMed**: Gregorio Maria Suñol (Hrsg.), *Antiphonale missarum juxta ritum sanctae ecclesiae Mediolanensis*, Rom 1935;

**GrTr**: *Graduale triplex seu Graduale Romanum Pauli PP. VI cura recognitum & rhythmicis signis a Solesmensibus Monachis ornatum, Neumis Laudunensibus (Cod. 239) et Sangallensibus (Codicum Sangallensis 359 et Einsidlensis 121) nunc auctum* (1979);

**OffTr**: *Offertoriale triplex cum versiculis*, [hrsg. v. Rupert Fischer], 1985;

**MM**: Graduale Vat 5319, herausgegeben von Stäblein/Melnicki (*Die Gesänge des altrömischen Graduale Vat. lat. 5319*, Einführung von Bruno Stäblein; Notenteil, kritischer Bericht und Verzeichnisse von Margareta Landwehr-Melnicki, Kassel: Bärenreiter, 1970 [*Monumenta monodica medii aevi* II]).

I inserted the data myself without correction help. That's why I assume that there are mistakes. I'm sure you will find them.

Be cautious: *ChantDigger* helps. But it never gives solutions which could be results in current research. Every "result" needs scholarly interpretation!

ChantDigger is free. It seems that all major browsers give a comfortable workspace: Chrome, Firefox, Opera and Safari. I had no chance myself to test InternetExplorer.

## Let's start: a first tour

When you choose *ChantDigger* in the internet start with pressing the red load button: *Load the data*. You should see something like (see next page).

Your first selections can be managed with the following buttons:

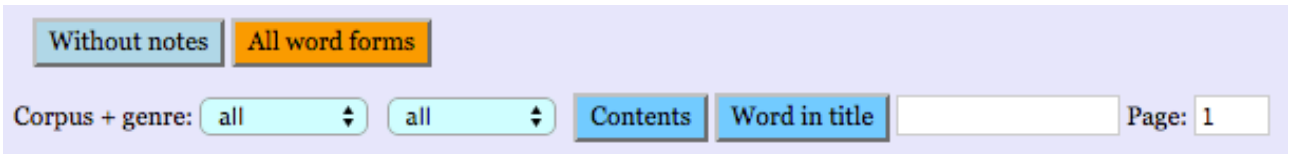

- When you press *Without notes*, you change the colour of the button as well as the text. The effect will be that you get always above the first line of any graphic representation a one liner summary of the action. Useful when you work some hours and when you make during this time a little collection of photographs.
- *All word forms* may be useful when you look for text items.

– In the beginning you will start with the button *Contents* (the contents of the database or the contents directed by you choice with corpus and genre). Or you enter a word – e.g. *summo* – after the button *Word int title* and you get all relevant chants.

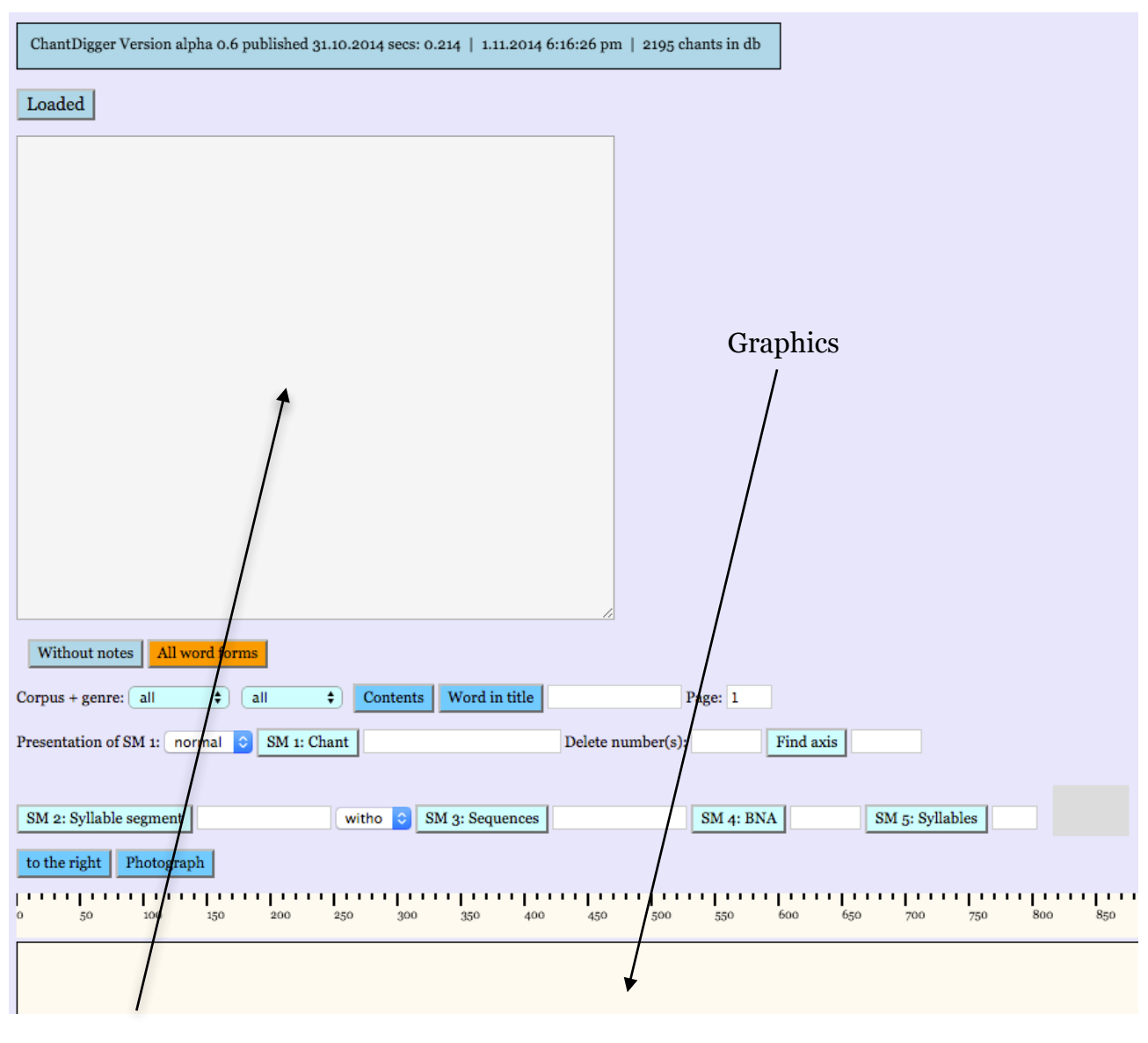

Text

Let's say your choice was GR for the corpus and Graduale for the genre.

#### From the list

A domino factum est (GR GradualeV GrTr 45) 921 A summo caelo (GR GradualeR GrTr 27) 775 Ab occultis meis (GR GradualeR GrTr 101) 779 Accedite ad eum (GR GradualeV OffTr 103) 2131 Ad annuntiandum (GR GradualeV GrTr 327) 2140 Ad annuntiandum (GR GradualeV GrTr 510) 2174 Ad dominum dum tribularer (GR GradualeR GrTr 282) 780 Ad te domine clamavi (GR GradualeV GrTr 312) 2136 Ad te domine clamavi (GR GradualeV GrTr 355) 2147 Adiutor in opportunitatibus (GR GradualeR GrTr 69) 781

you select the line

A summo caelo (GR GradualeR GrTr 27) 775

The line contains five informations: The *title* (A summo caelo), the *corpus* (Gregorian), the *genre* (graduale responsorium), the *source* (Graduale triplex) and the current number of the chant in the database (which will never change).

To see the chant you enter its number

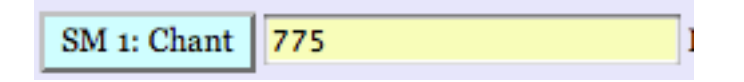

and press the button *SM 1: Chant*. You get a picture which is partly reproduced here:

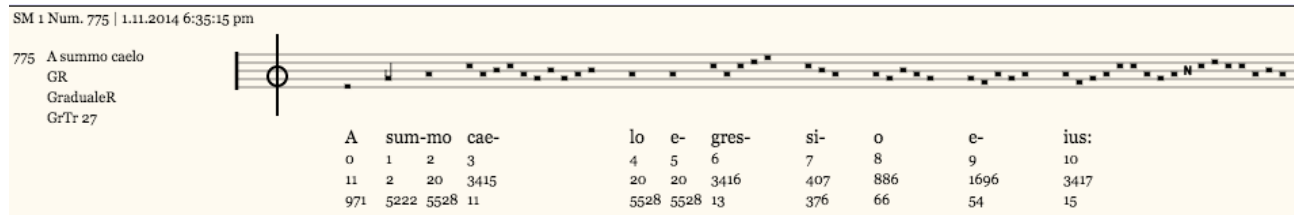

The neumatic content is reduced: there are normal notes, liquescentes and oriscus – not more. Please note that the option *With notes* is selected. That's why you see the one liner

SM 1 Num. 775 | 1.11.2014 8:01:24 pm

above the first line. By the way: I speak of *search modes* and use for it the abbreviation *SM*. The representation contains three lines of numbers below the syllables: the number

of the syllable (zero based); the number of the syllable segment ("Silbenstrecke") and the number of occurrences of this segment. A segment (in the sense of Silbenstrecke) consists of the tones above *one* syllable. Segment Nr. 3415 starts with *c'* and ends with b (before the a above [cae-] lo.

If you would like to see the segment you enter the number in the field for *SM 3*:

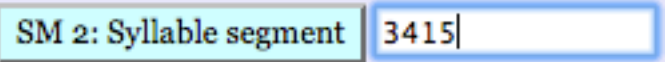

Now press this button:

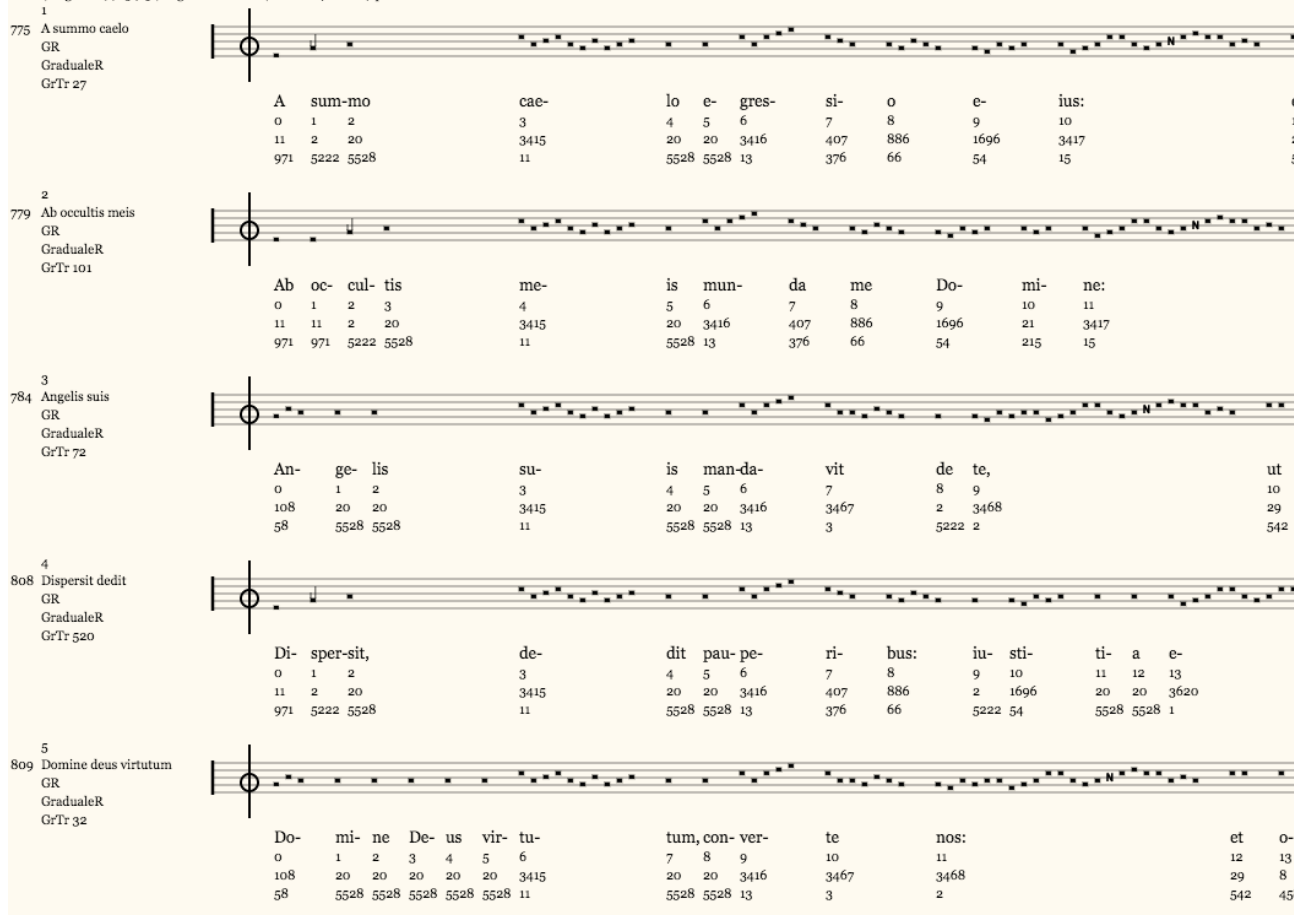

SM 2 | Segment(s): 3415 | Page: 1 alle alle 0 | 1.11.2014  $8:10:07\,\mathrm{pm}$ 

You see a synoptic presentation of segment 3415.

 If ever you would like to see a sequence of segments you could enter 3415, 3416 886, 1696, 3417 and you would see (only first two lines of five):

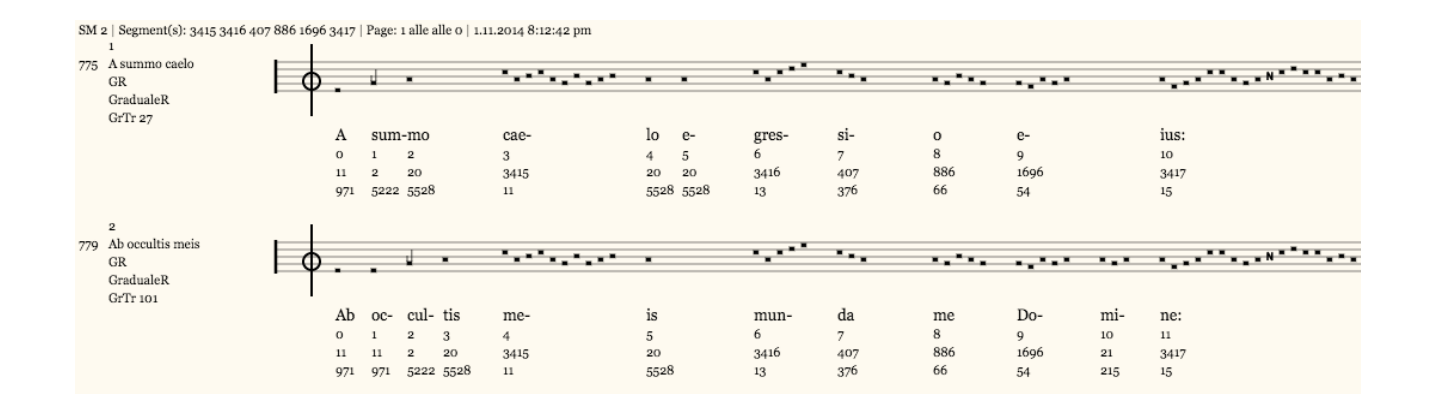

What we did with these segments is a very limited business. It's evident that we must know the sequences and that we look only for syllable segments. It should be possible to give a more sleek formulation of a search. Let's try it.

 In *SM 3* – you remember: *SM* is *search mode* – you give the definition of a sequence and a search width. This means: you give a sequence of tones and define within how many tones the sequence should be found. A valid expression could be

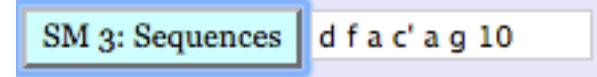

Please note that ChantDigger is written by a Swiss. That means: there's no b (B, b' etc.), but only  $h(H, h'$  etc.).

Thus: d f a c' a g 10 means, that the sequence d f a c' a g must occur within 10 tones. The result is (as always I give only the first lines of 82 lines):

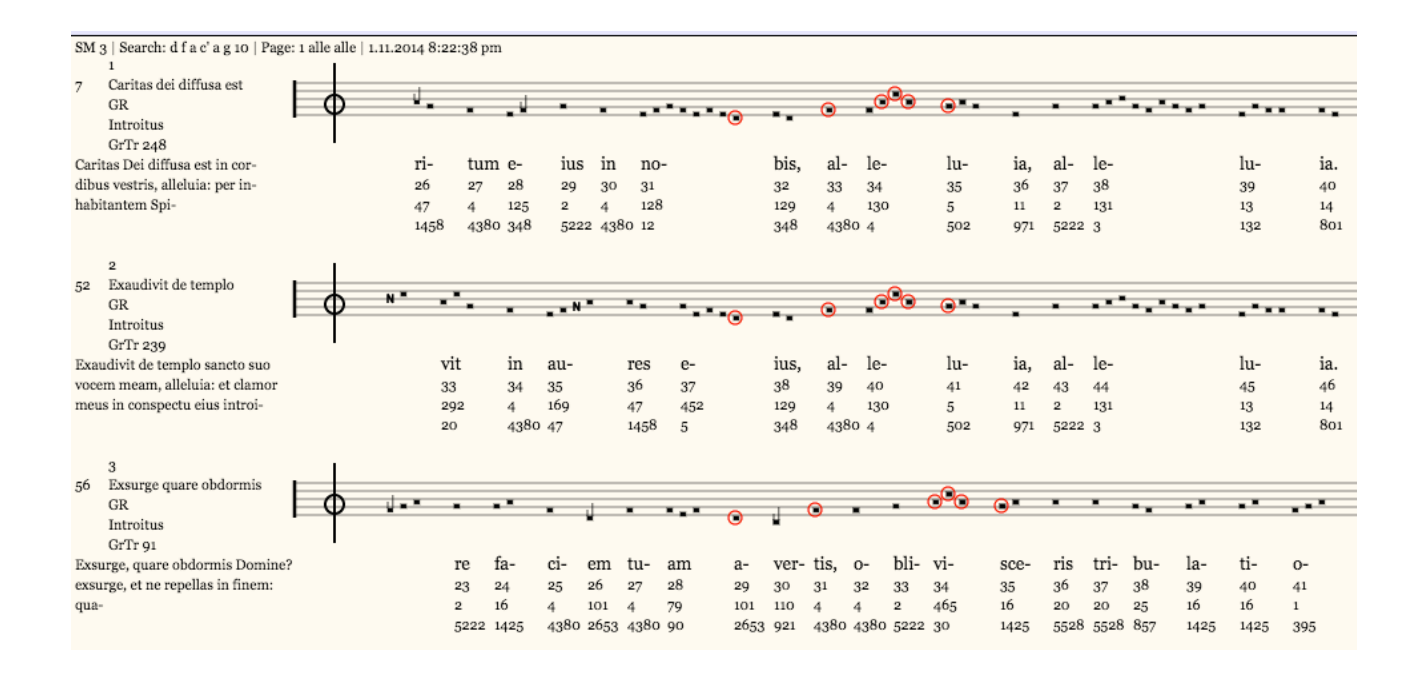

BTW: There are 82 matches but ChantDigger gives always not more than 20 lines a page. What to do? Use the page option. Page  $2 =$  lines  $21-40$ , page 3 lines  $41-60$  etc.

Let's go back to the syllable segments. For three segments in line I use the abbreviation *BNA* = *B*[efore], *N*[ucleus], *A*[fter]. The case of finding the Nucleus is given by *SM 2*, as we have seen. Very interesting could be the case of *B\_A*, meaning: a *B* and a *A* and – marked with \_ as a variable – a Nucleus as the bridge between a certain *B* and a certain *A*. One could find with this formalism the occurrence of 1\_949:

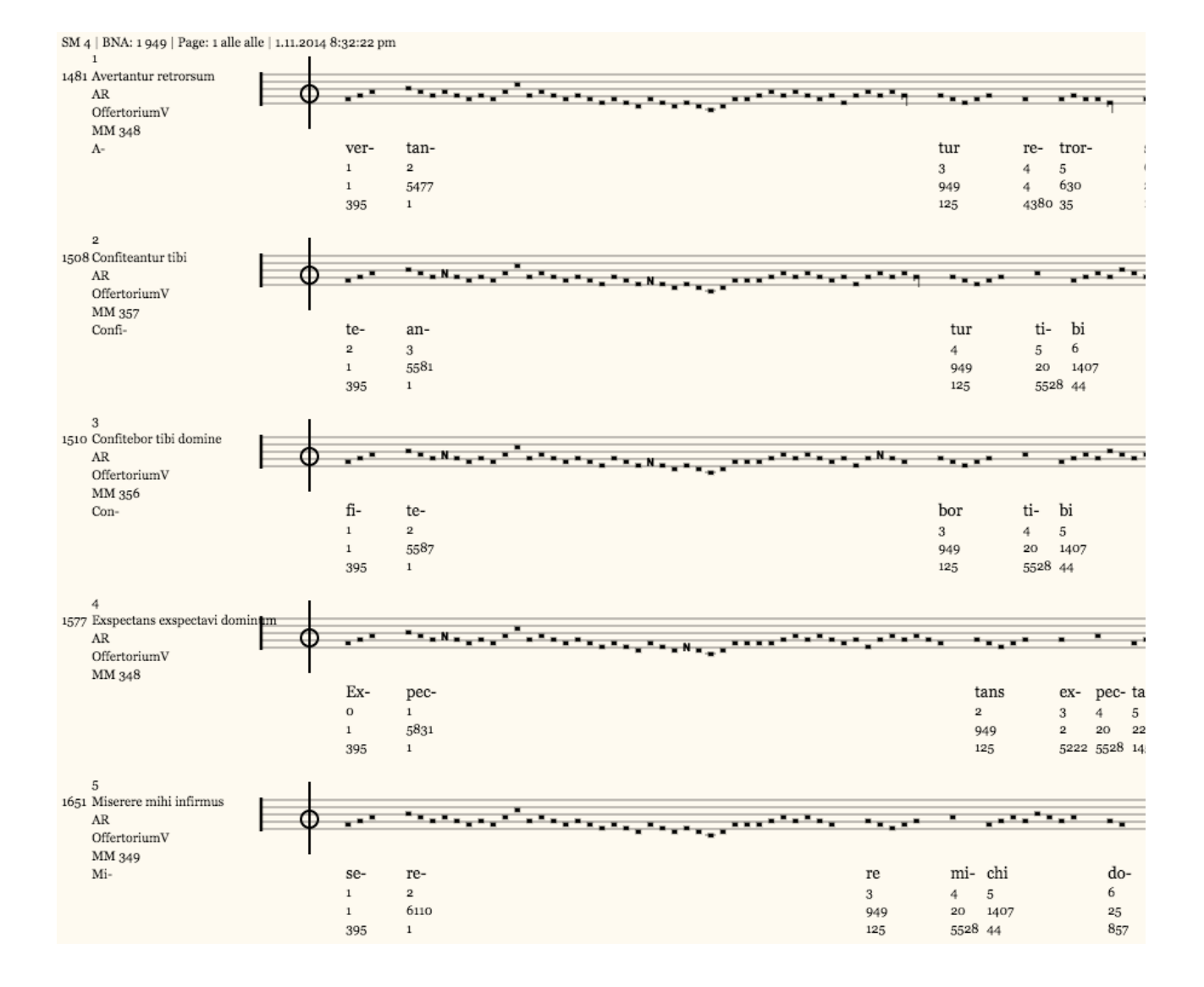

When you experiment with 1\_949 you see a different picture. Why? With the help of the button to the right I shifted the chant indications to the right. That's why I have the indications and the interesting parts of the melodies together. Try it yourself!

The bridge between the segments 1 and 949 is a very long melisma which is extremely interesting. It occurs in several shapes but never in a verbatim copy. As Leo Treitler has pointed out a long time ago this could be a symptom of an oral tradition.

Last and not least let's have a look at *SM 5*. It may occur that chants have the same number of syllables. Is this by chance or have they the same model in common? Select a corpus and a genre (e.g. GR and Offertorium) and you get by pressing the button

SM 5: Syllables

in the text field chants with the same number of syllables.

Let's have a look at those with 24 syllables.We enter the number

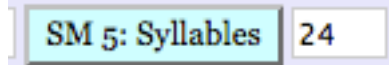

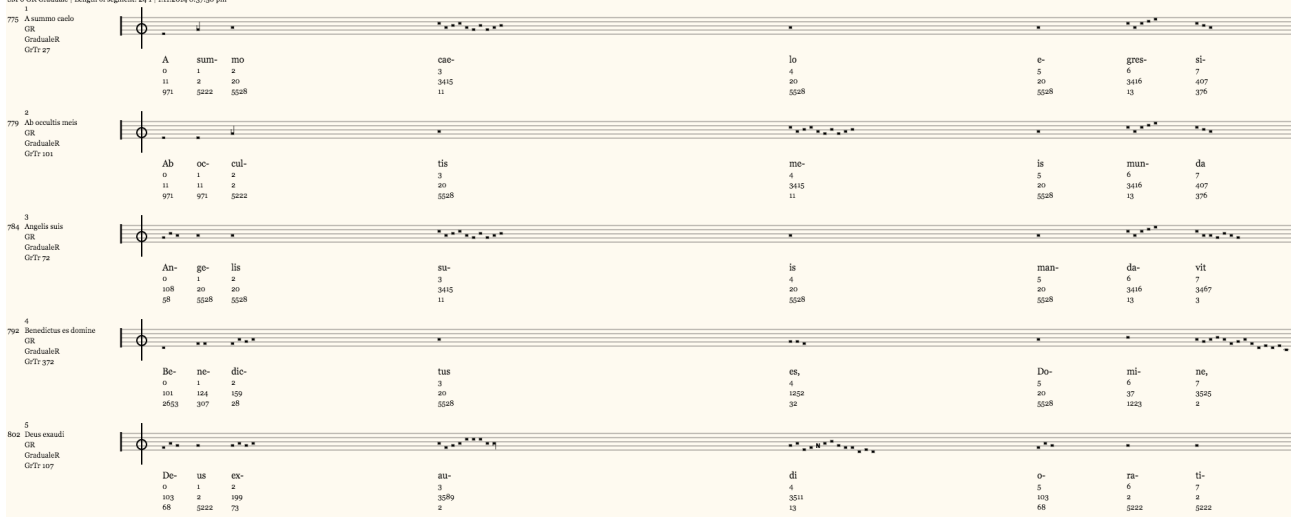

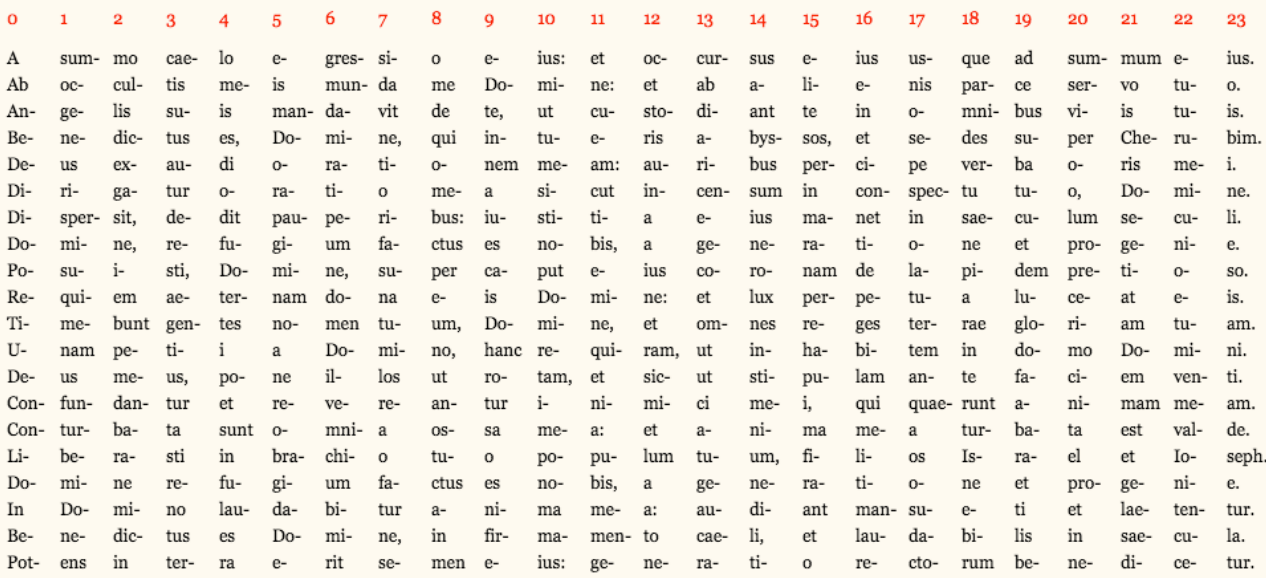

and we get a presentation with syllables:

### Let's go on: a second tour with more details

It's obvious that the shown possibilities have serious drawbacks. We must always know something. The sequence of segments for  $SM2 - 3415341640788716963417 - is known$ to those who are acquainted with the so called *Justus ut palma*-type of gradualia. But not everybody knows this type. And what's worse: we don't know much about types at all. Thus it could be comfortable that ChantDigger teaches us a bit more. Let's see!

 I repeat the walk from *SM1* to *SM5* and show you the details not mentioned until now.

Chants only

**SM1**: Our example, the graduale *A summo caelo*, can be displayed in different ways. Choose with the option after the label

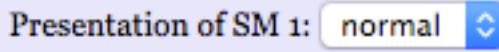

By displaying onle the first (or the last or the first and the last) notes you get an insight in the structure of the melody (as I hope – but this is not more than a working hypothesis). You can do more. When you enter the number and after a space the letter "x" you get the melody. The tones which occur most are signed with red noted or hollow notes:

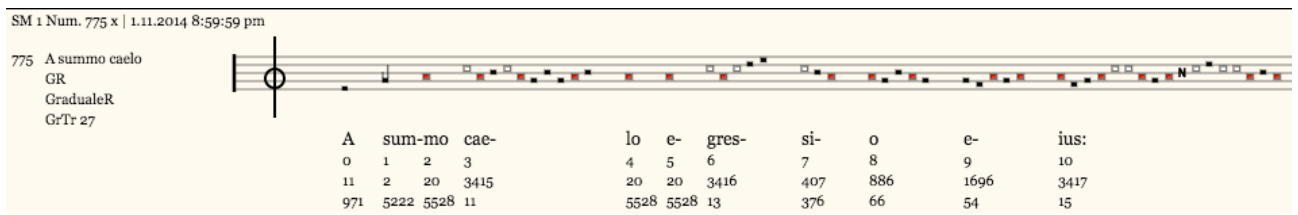

There may be occasions when you want to see more chants the same time. You can either enter several chant numbers or a word from the text. Or you mix the two possibilities. What you see is one chant after the other with no correspondence between the segments of the syllables.

#### Segments

**SM2**: How can we get informations about sequences of segments? Select a corpus and a genre (I select GR and graduale) and then let's enter something like

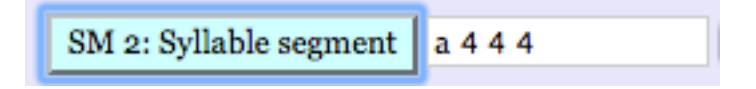

In the text field you find sequences of segments, e.g.

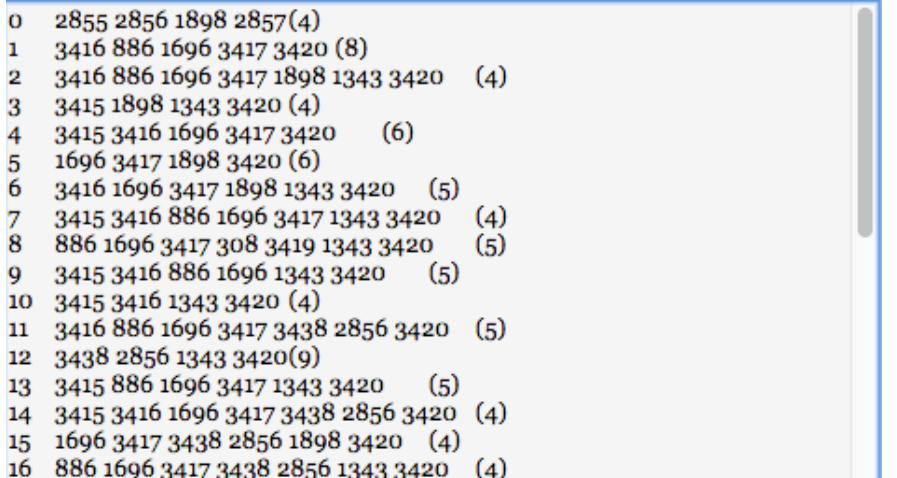

Every line gives three informatiuons: line number, the sequence of syllable segments and the number of occurrences. If you select line 0 and enter 2855 2856 1898 2857 then you get (with help of the button *to the right*)

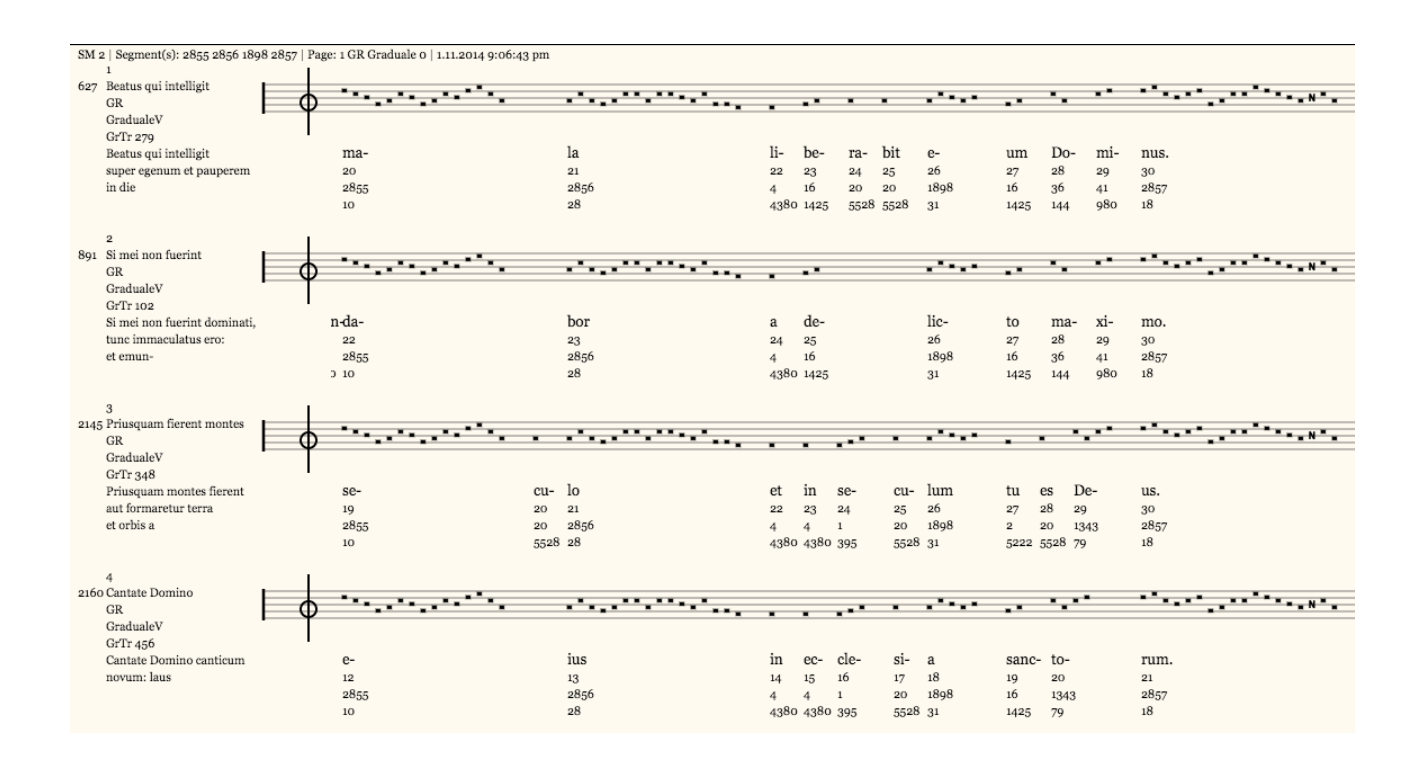

As we know plain chant was transmitted orally during centuries. It's a common believe that in the times of writing, of musical notation, there was no redaction from an oral tradition to a written transfer. In other words: we may try to find signs of an oral tradition in the written versions. As Leo Treitler has put it years ago, oral tradition has to do with "concepts [. . . ] like 'formulas', 'tradition', 'archetype', 'work', 'structure', 'unity',

'improvisation', 'memory', 'composition', 'orality', 'literacy', 'sameness' and difference'".<sup>1</sup> In other words: we should not only find occurrences of the same segment (sameness meaning here: the same note-by-note) but sameness in the sense of similarity (similar shape and same function). How can we find it?

 ChantDigger gives the possibility to look for the same segment and to look for the same in the sense of similar based on criteria which can be found as options after the input field for SM 2:

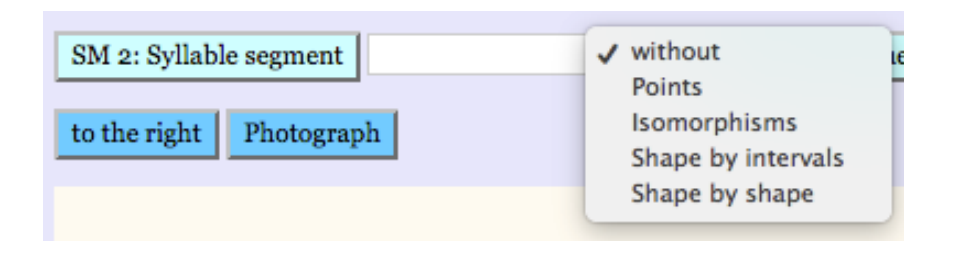

#### We try it and take segment 3415 as our candidate

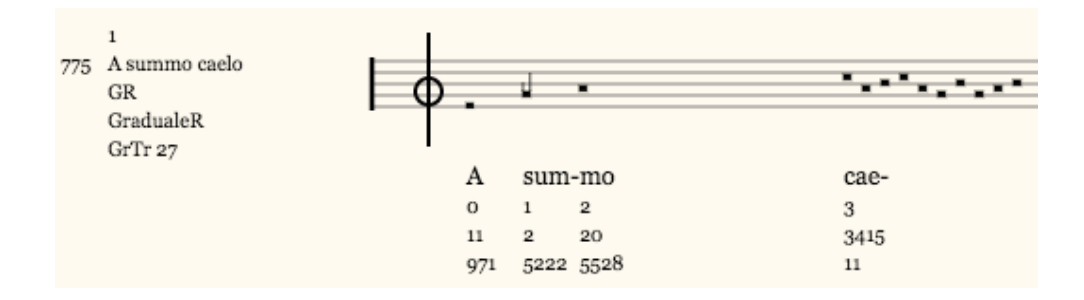

#### We take criterion 1 as criterion for similarity and we find

|    | 1                        |            |       |      |
|----|--------------------------|------------|-------|------|
| 18 | Deus in loco             | <b>ALC</b> |       |      |
|    | <b>GR</b>                |            |       |      |
|    | Introitus                |            |       |      |
|    | GrTr 310                 |            |       |      |
|    | Deus in loco sancto suo: | bi         | $su-$ | ae.  |
|    | Deus, qui inhabitare     | 40         | 41    | 42   |
|    | facit unanimes in domo:  | 246        | 18    | 4    |
|    | ipse dabit virtutem et   | 1          | 336   | 4380 |
|    | fortitudinem ple-        |            |       |      |

Leo Treitler, "Sinners and Singers: A Morality Tale", in: *JAMS* 47 (1994), 148 (= Review: Peter 1 Jeffery, *Re-Envisioning Past Musical Cultures: Ethnomusicology in the Study of Gregorian Chant*, Chicago [*Chicago Studies in Ethnomusicology* 1]) – see now id., *With Voice and Pen. Coming to Know Medieval Song and How it Was Made*, Oxford 2003. – Franz Bäuml made the difference between "wortwörtlich" and "stofflich": "wortwörtlich" (verbatim) tradition as technique which is only possible in writing, whereas "stofflich" (according to the shape) lacks writing: "Der Übergang mündlicher zur artes-bestimmten Literatur des Mittelalters", in: Norbert Voorwinden, Max de Haan (Hrsg.), *Oral Poetry. Das Problem der Mündlichkeit mittelalterlicher epischer Dichtung*, Darmstadt 1979, 238–250 (*Wege der Forschung* 555); orig. in: G. Keil, R. Rudolf, W. Schmitt, H.J. Vermeer (Hrsg.), *Fachliteratur des Mittelalters. Festschrift für Gerhard Eis*, Stuttgart 1968, 1–10.

Segment 246 matches segment 3415 in four notes: first, last, highest and lowest. But is this enough? It's up to you! Or is segment 786 a better candidate?

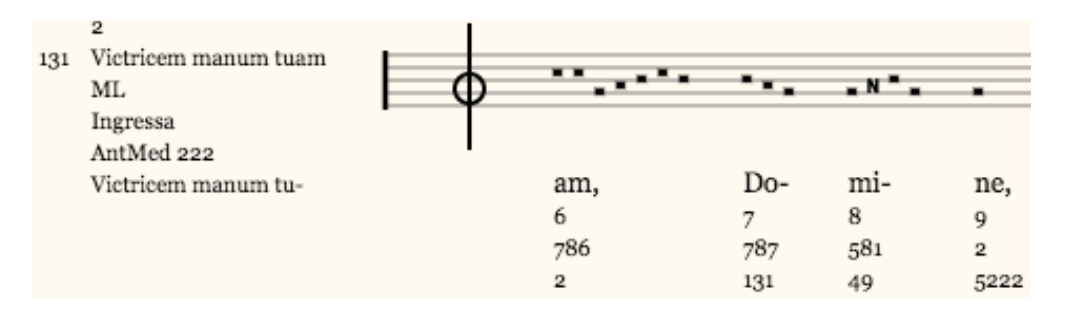

In analogy to SM1 you can enter a word of the text. You get then an ordered layout of the corresponding chant, the synopsis given by the selected word.

### Sequences

**SM3**: Sequences are extremely important because their formulations are not so much influenced by a working hypothesis. There are two possibilities to find a sequence.

**First possibility:** You select a chant (let's say once again Nr. 775). Before you display it you select in the options for SM 1 the last one:

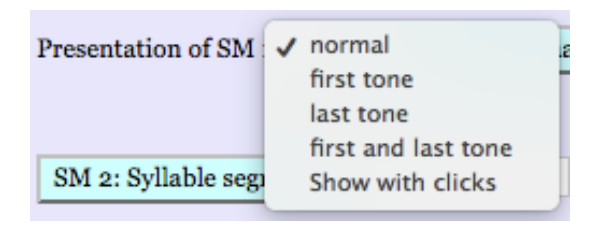

Press the display button *after* the selection!

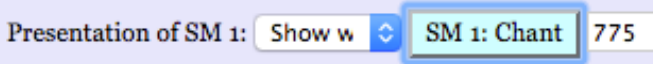

An then you click with the mouse those notes which seem to be of importance for you. E.g.:

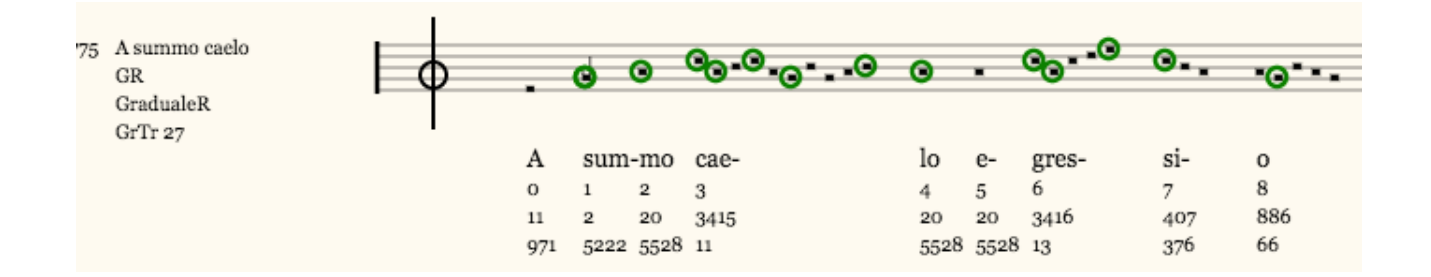

The clicked notes have now a green circle. Press the SM 3 button. You get the sequence in alphanumeric characters:

```
SM 3: Sequences
               gac'ac'ghac'a
```
When you press the button again you get the result:

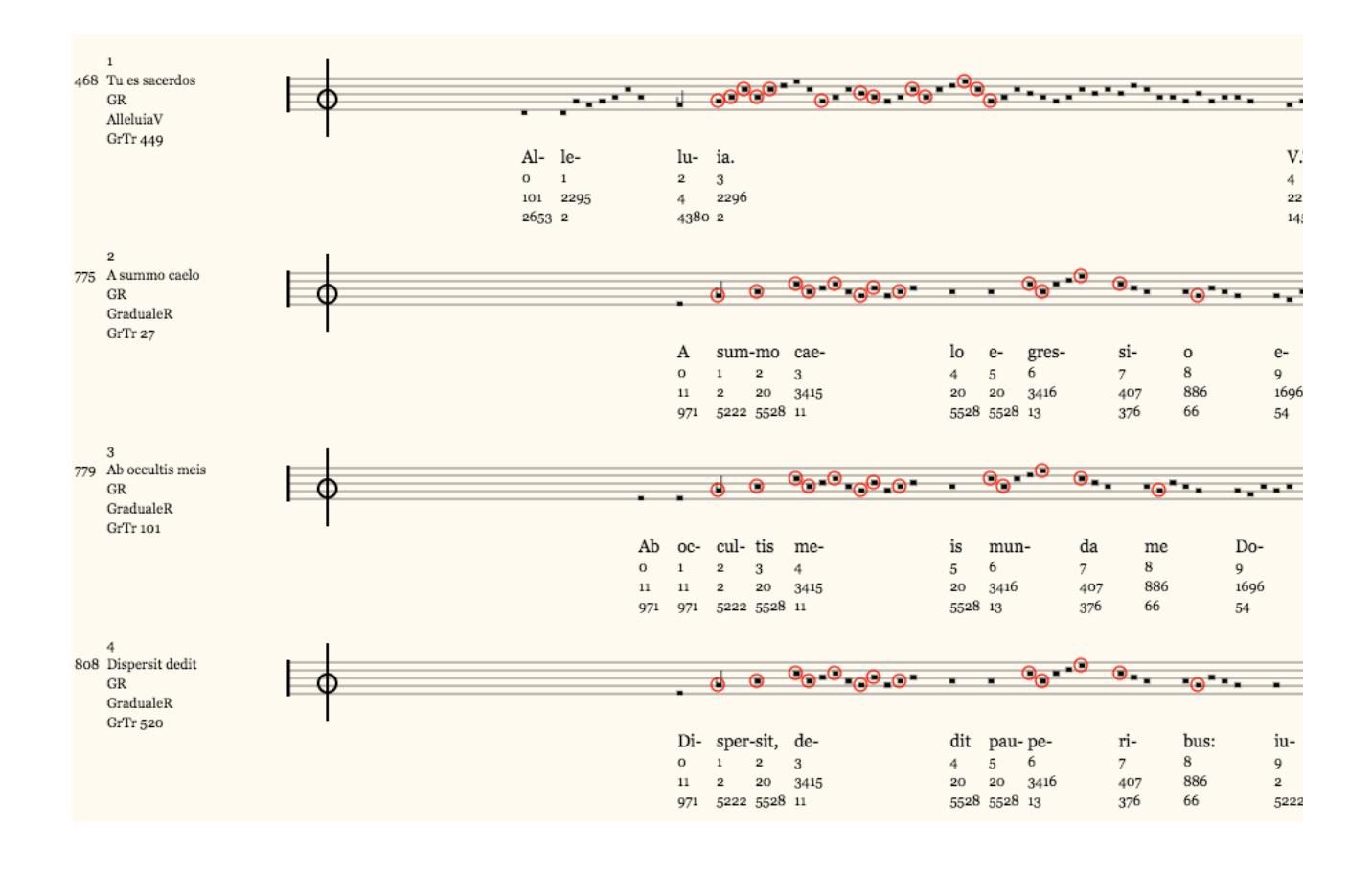

**Second possibility**: You enter in the sequence field (SM 3) two numbers. The first indicates the number of notes in a segment and the segment the number of occurrences. Before you press the sequence button select a corpus. I select Gregorian and in the text field I get:

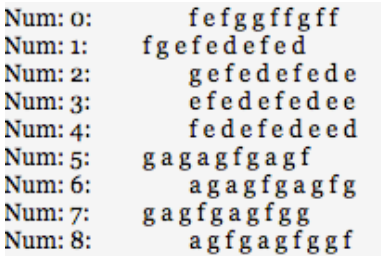

Occ: 16 Distr: Intr: 5 Ingr: 0 All: 0 Grad: 0 Psal: 0 Tract: 10 Comm: 0 Off: 1 Occ: 10 Distr: Intr: 3 Ingr: 0 All: 0 Grad: 0 Psal: 0 Tract: 0 Comm: 3 Off: 4 Occ: 12 Distr: Intr: 3 Ingr: 0 All: 0 Grad: 0 Psal: 0 Tract: 0 Comm: 5 Off: 4 Occ: 11 Distr: Intr: 3 Ingr: 0 All: 0 Grad: 0 Psal: 0 Tract: 0 Comm: 4 Off: 4 Occ: 27 Distr: Intr: 8 Ingr: 0 All: 0 Grad: 1 Psal: 0 Tract: 0 Comm: 10 Off: 8 Occ: 12 Distr: Intr: 1 Ingr: 0 All: 0 Grad: 0 Psal: 0 Tract: 0 Comm: 4 Off: 7 Occ: 20 Distr: Intr: 3 Ingr: 0 All: 0 Grad: 2 Psal: 0 Tract: 0 Comm: 8 Off: 7 Occ: 21 Distr: Intr: 3 Ingr: 0 All: 0 Grad: 4 Psal: 0 Tract: 0 Comm: 9 Off: 5 Occ: 44 Distr: Intr: 12 Ingr: 0 All: 0 Grad: 5 Psal: 0 Tract: 0 Comm: 21 Off: 6 The informations given in one line are:

Num: 5: gagagfgagf Occ: 12 Distr: Intr: 1 Ingr: 0 All: 0 Grad: 0 Psal: 0 Tract: 0 Comm: 4 Off: 7

On line 5 we get the segment g a g a g f g a g f It occurs 12 times and is distributed within the corpus: 1 Introitus, 4 Communiones, 7 Offertoria.

We try it:

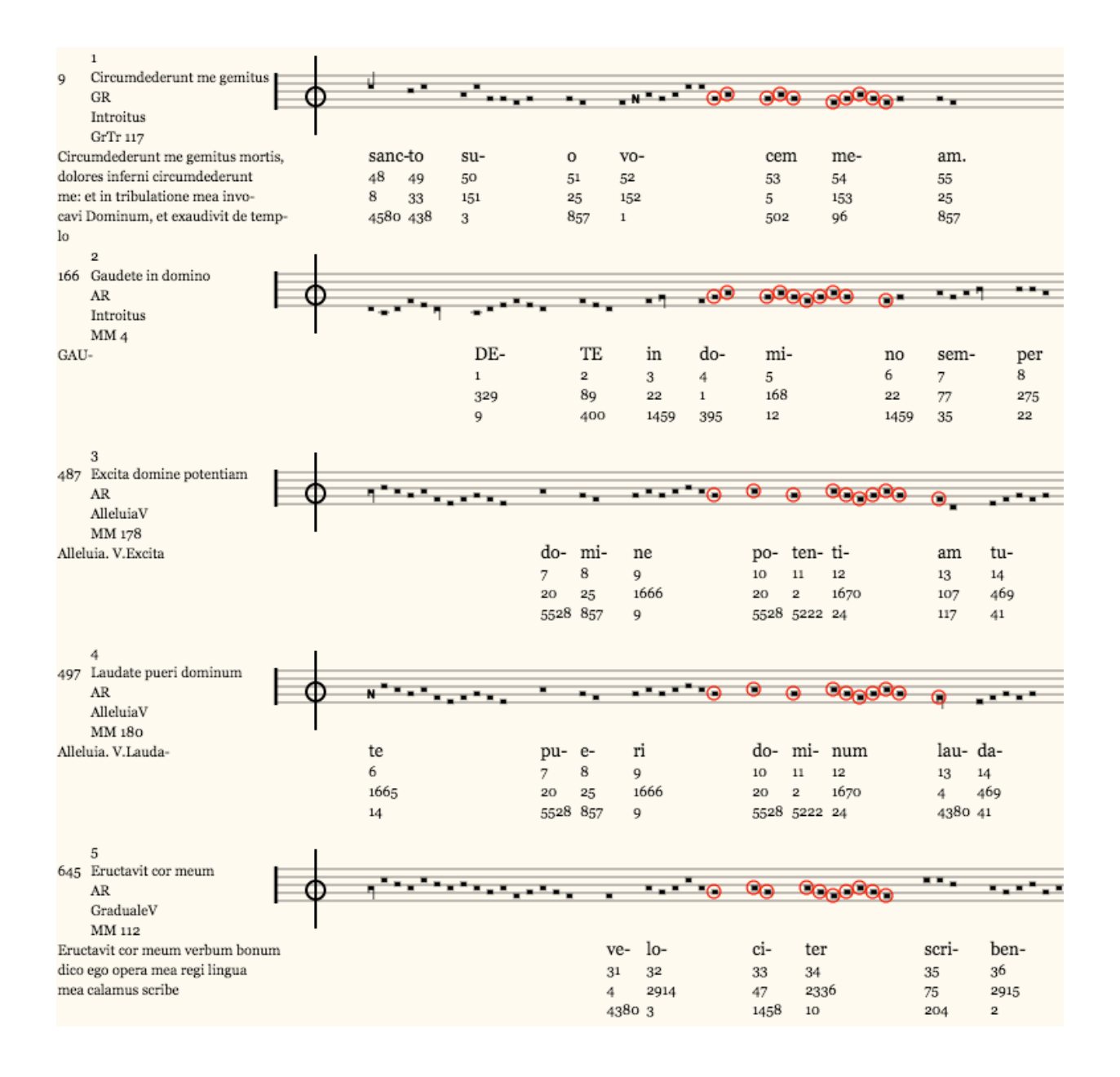

When we enlarge the search width then we get more results. Have all the same meaning?

#### BNA

In analogy to the finding of segments and sequences there's a possibility to find BNA's. Enter (as for the segments) a letter and then three numbers. The first being the width iof the nucleus, the second the width of *B*[efore], *N*[ucleus] and *A*[after]. You get some results. We try it. With GR as corpus and Gradualia as genre selected I enter

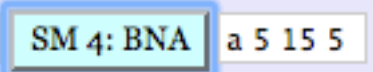

and I get

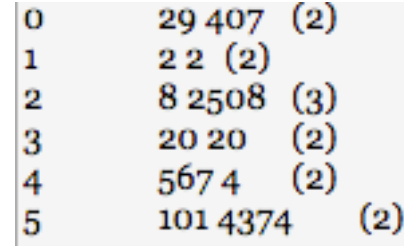

Every line gives three informations: line number, BNA and number of occurrences.With the B\_A of 8\_2508 I get e.g.:

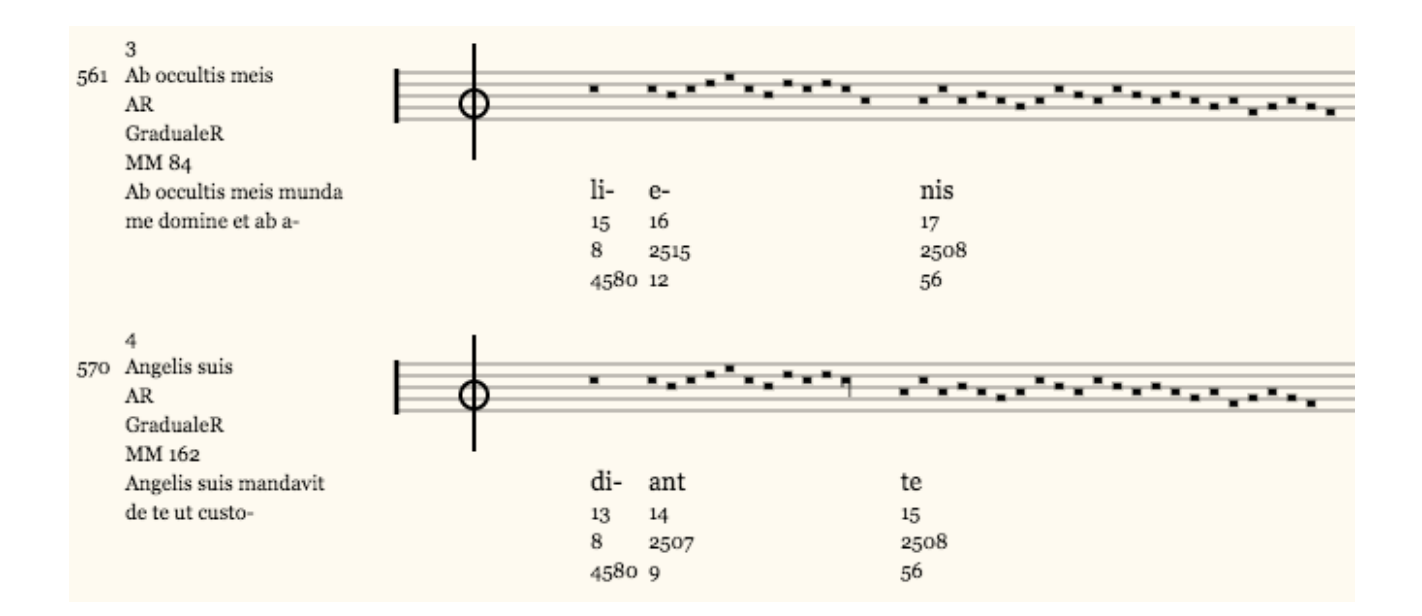

This leaves me with the question of the segments 2515 and 2507 (being the bridges between 8\_2508) have the same function.

#### Find axis

We let *SM* 5: *Syllables* aside. There's nothing new about it. But we haven't experimented with the possibility to find axes. We speak of *repercussa* or *tenor* and mean an important note of a chant being something like the axis of it. One often get's the idea that there are two *tenores*, not only one. In any case: it could be interesting to find chants based on a quantitative criterion.

We try it. Enter 5 in the field:

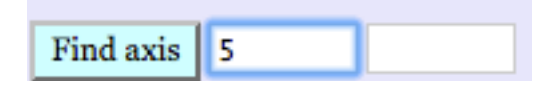

You see the results in the text field. The layout is already known from the sequence field. Now we go ahead. You may enter a line number after the 5 and see then the corresponding chants. If you enter 1 as a third number you see above the first line the five most used notes together with their colours:

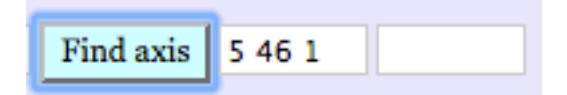

This input gives the information about the most used notes

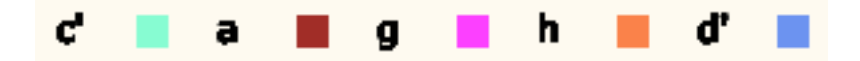

and naturally the corresponding chants:

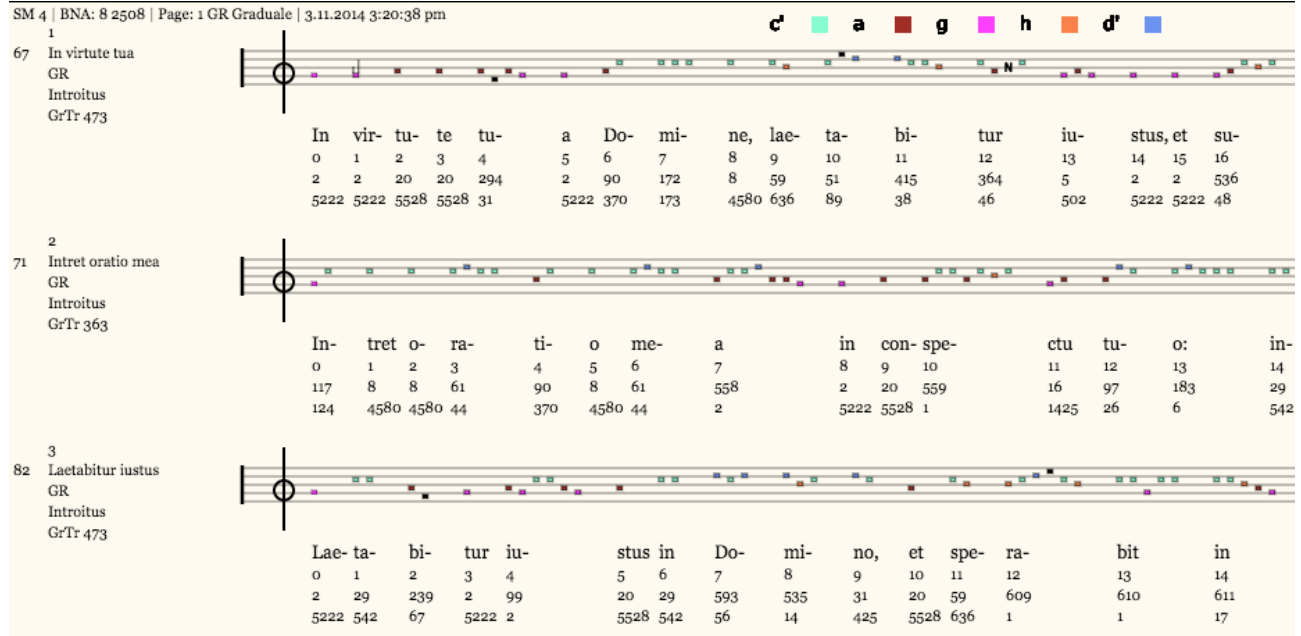

In the presentation of the data you see that the notes are coloured according to their occurrence.

It may be that you are not interested in all those data but would like to know if a particular chant has corresponding chants with the same quantitative distribution. You do it this way: enter the number of notes (the maximum is five) and the chant number of your main chant in the second field:

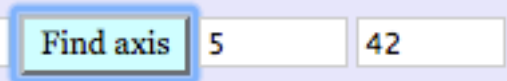

You get a message about the corresponding line. The message will be somewhat different depending on the browser you use. In any case you learn from it that chant number 42 – together with chant numbers 807, 880, 886 – is presented in line 31

```
afgc'h
function alert() { [native code] }Num: 31:
                Occ: 4 Distr: Intr: 1 Ingr: 0 All: 0 Grad:
3 Psal: 0 Tract: 0 Comm: 0 Off: 0 (42,807,880,886)
```
Enter now the line number in the first field. You get the display of the corresponding chant the normal way:

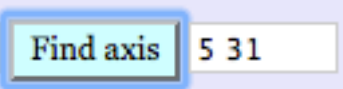

Press the button and you get

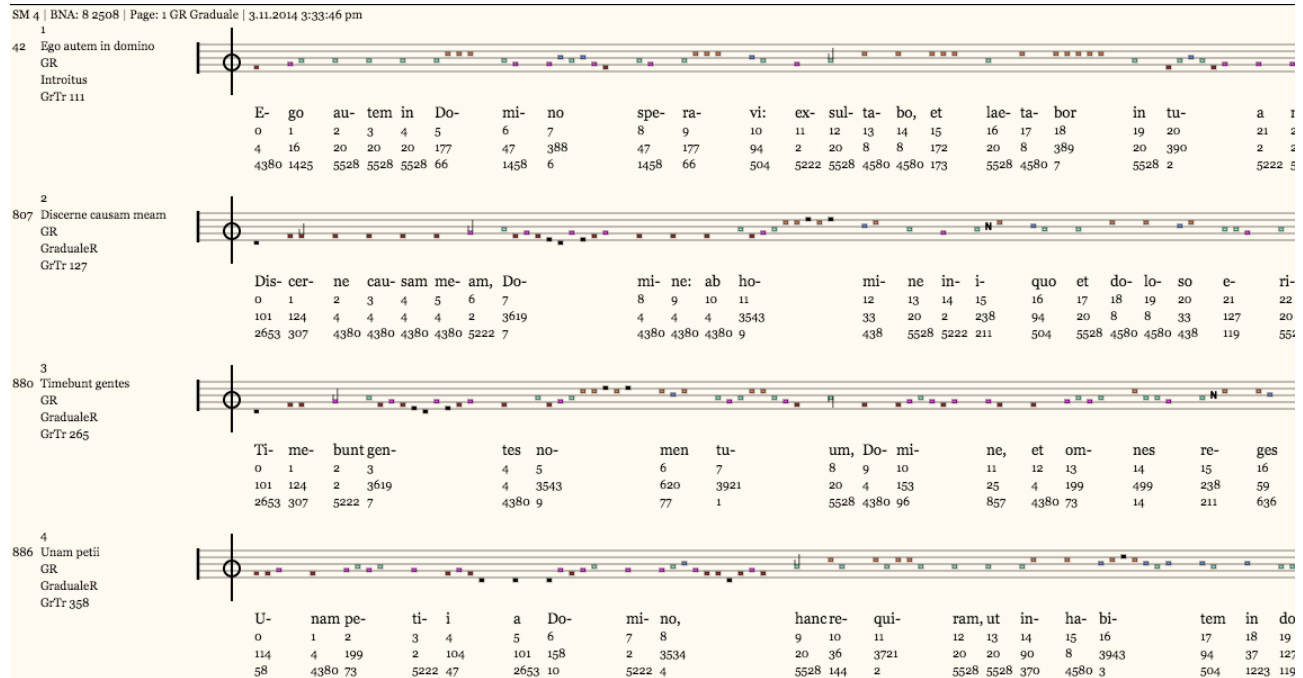